PDP Zajęcia komputerowe.

## Temat: **Narzędzia edytora tekstu. Utrwalenie wiadomości.**

1. W edytorze tekstu przepisz podany poniżej tekst.

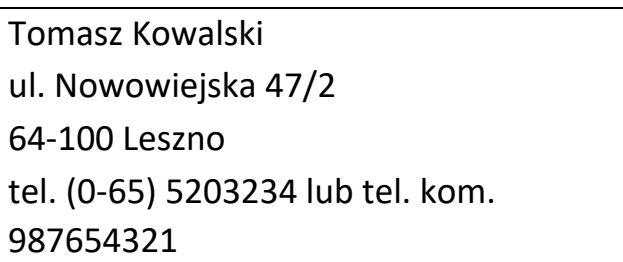

2. Sformatuj go stosując podane polecenia:

a) linia pierwsza – czcionka kolorem czerwonym, wielkość 20, pogrubiona

b) linia druga – czcionka kolorem niebieskim, wielkość 16, kursywa (pochylenie)

c) linia trzecia – czcionka kolorem różowym, wielkość 15

d) numery telefonów w linii czwartej pogrubione

e) całość tekstu wyśrodkowana

3. Tekst zapisz w pliku pod nazwą "adres"